### KaVo EXPERTsurg LUX

# Krótka instrukcja obsługi

① **Przycisk prędkości obrotowej:** uruchomienie silnika / zwiększenie prędkości obrotowej.

② Przycisk środka chłodzącego: możliwe jest ustawienie 2 trybów pracy przycisku środka chłodzącego. W zależności od ustawionego trybu pracy przycisk środka chłodzącego ma następujące funkcje: Krótkie naciśnięcie – włączenie/wyłączenie przepływu środka chłodzacego lub krótkie naciśnięcie – ustawienie natężenia przepływu środka chłodzącego *od* 0 do 110 ml/s (4 poziomy).

Długie naciśnięcie – aktywacja funkcji przepłukiwania.

- ③ **Przycisk programu:** krótkie naciśnięcie jeden etap programu do przodu. Długie naciśnięcie – jeden etap programu wstecz.
- ④ **Przycisk kierunku obrotów silnika:** ustawienie kierunku obrotów silnika.

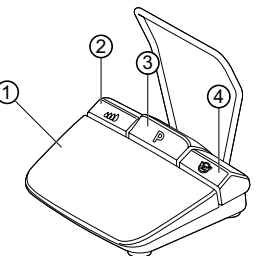

## Podłączanie zestawu węży

- 1. Zamknąć zacisk węża ⑦.
- 2. Zamocować wąż środka chłodzącego ① na prostnicy lub kątnicy.
- 3. Zamocować klipsy ② ściśle do przewodu silnika.
- 4. Zablokować adapter węża ③.
- 5. Włożyć wąż do pompy (zachować odstęp ok. 1 cm między łącznikiem a wejściem pompy).
- 6. Wbić igłę do nakłuwania ⑥.
- 7. Otworzyć zacisk węża ⑦.

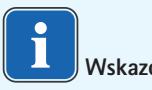

### **Wskazówki**

Tylko w przypadku szklanej butelki otworzyć otwór napowietrzający przy igle do nakłuwania ⑥.

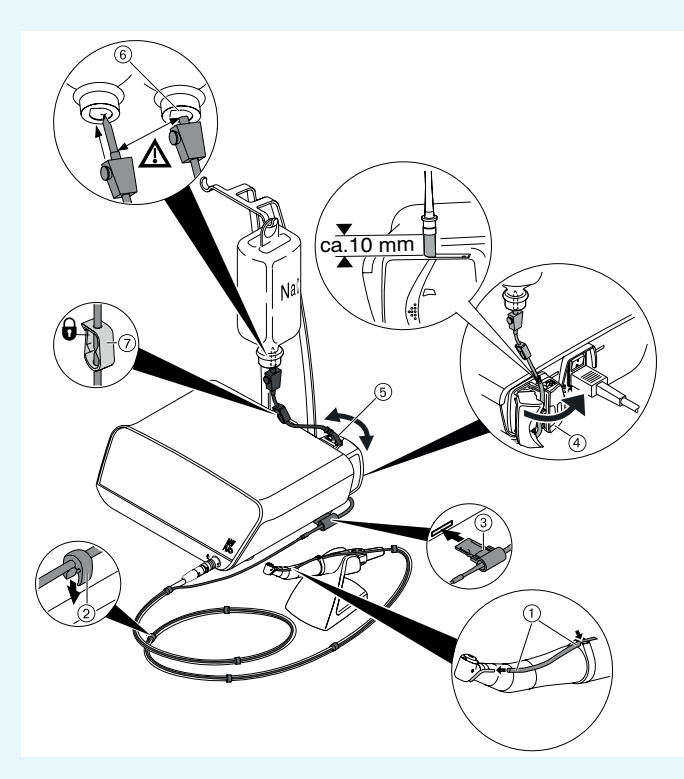

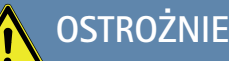

Niniejsza skrócona instrukcja obsługi zawiera wyłącznie najważniejsze funkcje obsługi. Przed pierwszym uruchomieniem oraz podczas<br>obsługi przez osoby, które nie zapoznały się ze sposobem posługiwania się tym<br>wyrobem medycznym, należy koniecznie przestrzegać zaleceń instrukcji o dołączonej do urządzenia.

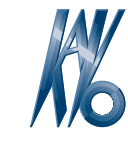

# KaVo, Dental Excellence.

### KaVo EXPERTsurg LUX

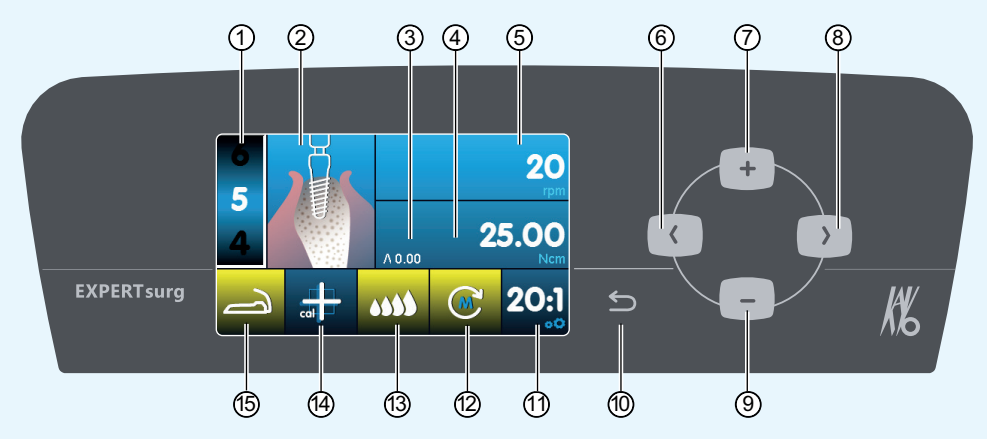

- ① Etap programu (od 1 do maks. 10)
- ② Przedstawienie czynności (możliwość osobnego wyboru każdego pojedynczego etapu programu)
- ③ Uzyskany maksymalny moment obrotowy
- ④ Ograniczenie momentu obrotowego
- ⑤ Prędkość obrotowa
- ⑥ Przycisk strzałki w lewo
- ⑦ Przycisk z plusem do zwiększania wartości
- ⑧ Przycisk strzałki w prawo

### Zmiana parametrów i czynności

#### **Wybór ustawień urządzenia**

Krótko nacisnąć przycisk "Wstecz" (0, aby przejść do wyboru etapów programu. Długie naciśnięcie powoduje wywołanie ustawień urządzenia.

#### **Wybór parametrów lub czynności**

(przycisk strzałki w prawo ⑥ lub przycisk strzałki w lewo ⑧)

#### **Zmiana parametrów lub czynności**

(przycisk z plusem ⑦, przycisk z minusem ⑨ lub przyciski nożne)

Zapis następuje automatycznie z chwilą opuszczenia ekranu parametru lub czynności.

#### **Ograniczenie liczby etapów programu**

Wybrać etap programu po ostatnim żądanym etapie programu, a następnie czynność "Flaga".

#### **Anulowanie ograniczenia liczby etapów programu**

Wybrać etap programu z czynnością "Flaga", a następnie nową czynność.

- ⑨ Przycisk z minusem do zmniejszania wartości <sup>(10)</sup> Przycisk "Wstecz"
- (krótkie naciśnięcie: wstecz) (długie naciśnięcie: ustawienia urządzenia)
- ⑪ Przełożenie
- ⑫ Kierunek obrotu silnika
- ⑬ Ustawienie pompy środka chłodzącego
- **49 Ustawienie kalibracji "One Touch"** (do dokładnego określenia momentu obrotowego)
- ⑮ Wskaźnik statusu na sterowniku nożnym

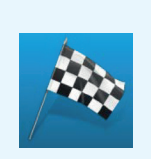

 $\circledcirc$  –– ( ) –  $\circ$ 

 $\oslash$  – + + – –  $\circ$ 

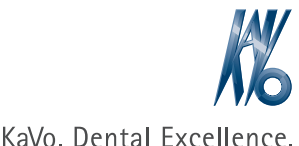

൹

KaVo Dental GmbH · D-88400 Biberach/Riß· Tel. +49 (0) 7351 56-0 Fax +49 (0) 7351 56-1488 · www.kavo.com